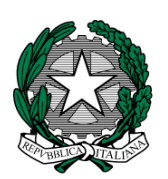

# **MINISTERO dell'ISTRUZIONE, dell'UNIVERSITA' e della RICERCA I. C. VIA ORMEA**

Via Ormea, 6 0661568456 0661569749 00166 ROMA – XXVI Distretto – XIII Municipio C.M. RMIC8G200T – C.F. 97715090581 www.icviaormea.edu.it rmic8g200t@istruzione.it rmic8g200t@pec.istruzione.it

Comunicazione N.89

Ai Docenti della scuola primaria

# **Oggetto: Istruzioni operative scrutini**

Si rammenta che alla seduta di scrutinio dovranno essere presenti **TUTTI** i docenti di ogni classe. Si prega di comunicare tempestivamente eventuali assenze alla responsabile di plesso.

Lo scrutinio avverrà tramite il software Axios. Ad ogni docente sono stati assegnati un codice utente e una password con cui accedere al sistema: sarà possibile visionare solo le proprie classi e la propria materia. Il coordinatore, invece, potrà accedere alla schermata complessiva della sua classe, attraverso la voce "Riepiloghi statistici" e alla schermata successiva "Riepilogo voti proposti" (ma non deve modificare nulla!).

Per inserire i voti è necessario collegarsi al sito: [http://www.icviaormea.gov.it,](http://www.icviaormea.gov.it/) cliccare su **"Registro online"** in alto sul lato destro della schermata, cliccare su "**Re (registro elettronico) accesso riservato ai docenti"** , inserire il **codice utente** e la **password** (codice di accesso) e infine cliccare su **Login**.

Sulla schermata successiva selezionare la classe (in alto) e poi cliccare nella colonna "voti finali e scrutini" sull'icona **voti proposti**. Appare l'elenco della classe.

Bisogna inserire i voti proposti.

Prima di chiudere la schermata della classe, **salvare**.

Gli scrutini del plesso di via Cornelia e via Orbassano si svolgeranno nelle rispettive sedi, in un'aula da definire, dove saranno collegati stampante e computer con connessione internet per la stampa del verbale e del tabellone, che andranno firmati da tutti i componenti del consiglio di classe. E' necessario che tutte le operazioni siano concluse (verbali, firme, voti, stampa tabellone, ecc) il giorno stesso dello scrutinio.

Sul sito della scuola, nella cartella "Scrutini", presente nell'area riservata ai docenti, è consultabile la guida Axios per i docenti.

# **Per svolgere lo scrutinio:**

Collegarsi al sito: [http://www.icviaormea.gov.it](http://www.icviaormea.gov.it/) cliccare su **"Registro online"** in alto sul lato destro della schermata, cliccare su "**Re (registro elettronico) accesso riservato ai docenti"** , inserire il **codice utente** e la **password** (codice di accesso) e infine cliccare su **Login**.

Sulla schermata successiva selezionare la classe (in alto) e poi cliccare nella colonna "voti finali e scrutini" sull'icona "**scrutinio"**. Appare l'elenco della classe.

Andare su "Scheda alunno", copiare i voti proposti (qualora siano stati già precedentemente inseriti) e inserire i voti mancanti nella colonna "D".

### **Per ogni alunno va compilato, in fondo, il giudizio globale (anche utilizzando la funzione di composizione automatica) e, nello stesso spazio, inserito il numero di giorni di assenza**.

Prima di chiudere la schermata della classe **salvare**.

Il modello di verbale da utilizzare (file Word, da modificare ed adattare alle specificità dello scrutinio) tra quelli proposti è

# **Verbale\_Primaria\_fraz\_interm**

Si ricorda, inoltre, quanto segue:

- I docenti di Religione Cattolica e Materia alternativa all'insegnamento della Religione Cattolica non esprimono un voto numerico, ma un giudizio sintetico.
- Il comportamento è valutato con un giudizio sintetico e non con un voto numerico.
- Per gli alunni privi di valutazione inserire NC (non classificato)

Dopo lo scrutinio, controllare che i verbali e i tabelloni siano correttamente compilati e **firmati da tutti i docenti del Consiglio di classe**.

Roma, 17 gennaio 2020

 IL DIRIGENTE SCOLASTICO Giuseppe Russo (firma autografa sostituita a mezzo stampa, ex art.3, co.2, D.lgs. 39/93)